**1.** 考生确认录取通知书邮寄信息

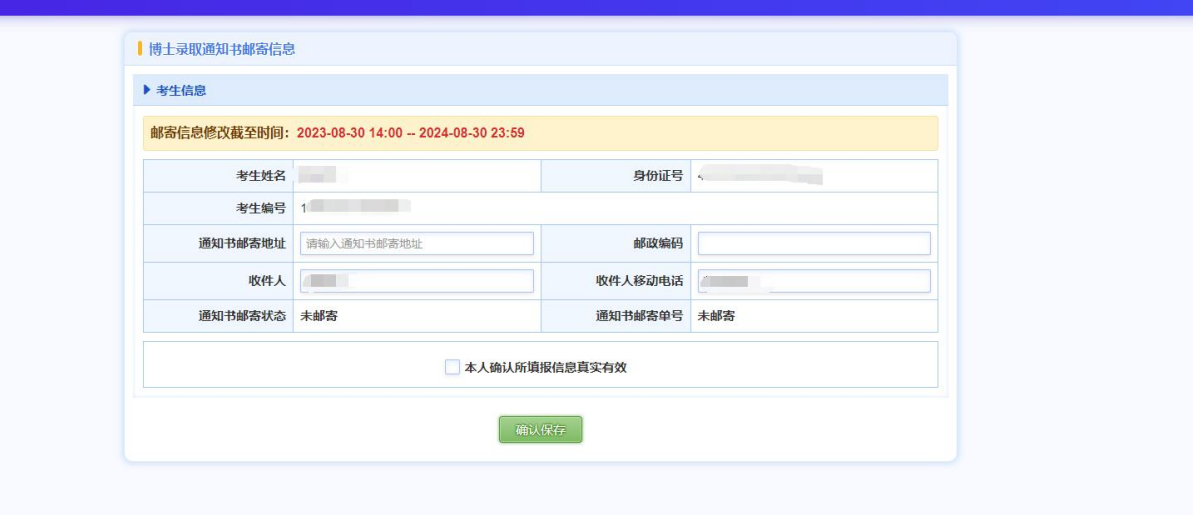

## 操作

1. 考生通过网址 **http://yz.hlju.edu.cn/login\_doc.html** 登录系统,进入"博士录取 通知书邮寄信息"页面,在研究生院设置的核对开放时间内,核对相关信息,点 击"确认保存",可更改相关信息。

2.后续发放录取通知书,我校将邮寄信息导入后,考生可进入"博士录取通知书 邮寄信息"页面,可查看邮寄单号信息,点击"己阅",反馈已查阅邮寄单号

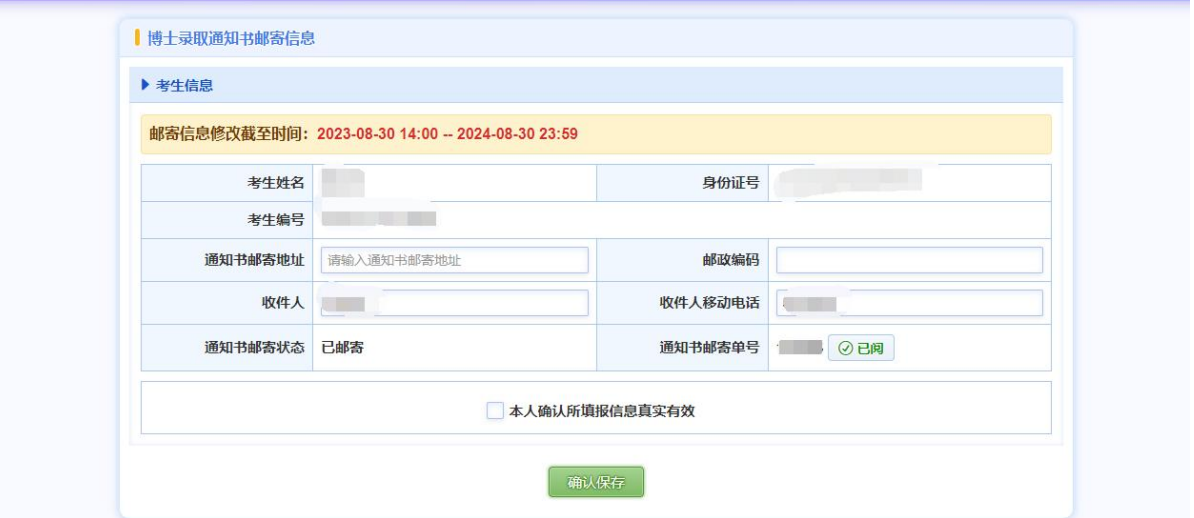